# **Notification on eSanad services**

The e-Sanad is a platform for the Indian and Foreign Nationals to get the Attestation / Apostille on professional and Personal documents from concerned Document Issuing Authorities and Ministry of External Affairs, Govt. of India.

### $Step - 1$

The user needs to pay the document verification fee per certificate of  $\bar{\tau}$  1500 for UG,  $\bar{\tau}$  2500 for PG and  $\bar{\xi}$  3500 for M. Phil. / Ph. D.

#### Payment details are:

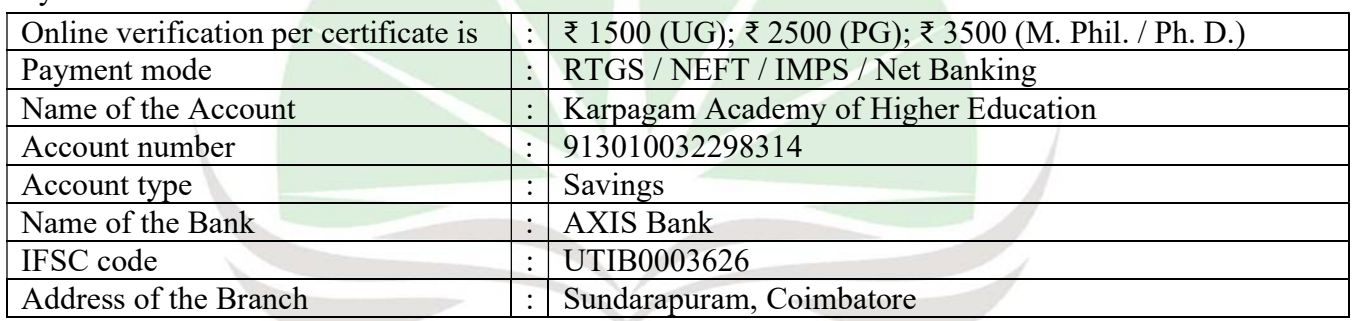

# Enable | Enlighten | Enrich

*Important Note:* After successful payment, the user / candidate is requested to send an email along with the details containing the screenshot of payment done to esanad@kahedu.edu.in.

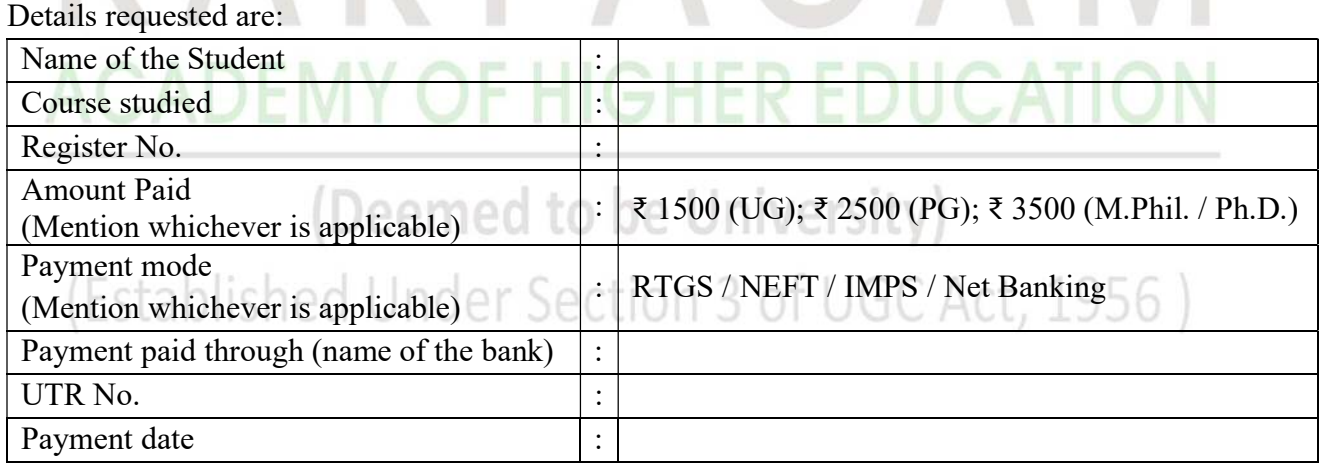

## **Notification on eSanad services**

### $Step - 2$

The User needs to visit eSanad Portal for Attestation/ Apostille process URL: https://esanad.nic.in for registration.

Workflow in the eSanad portals are

- (a) Keep soft copy of the front page of the certificates in pdf format
- (b) User has to register and login in the eSanad portal
- (c) Upload the necessary documents directly
- (d) Proceed to online payment for Attestation / Apostille processing fee to eSanad system and pay  $\bar{\xi}$  90 per Apostille or  $\bar{\xi}$  40 per attestation to the Ministry of External Affairs.
- (e) eSanad portal will generate its acknowledgement after the successful payment.
- (f) Check your application status in the eSanad portal as per registered credentials

Submission of multiple candidates on single registration may lead to rejection of eSanad verification of certificates.

For Clarification, contact: Mr. K. R. Prabu, Enable I Enlighten I Enrich The Nodal Officer (eSanad, Karpagam Academy of Higher Education) Contact number: 9095011500; 0422 2980011-14

# G H

(Deemed to be University)

(Established Under Section 3 of UGC Act, 1956)